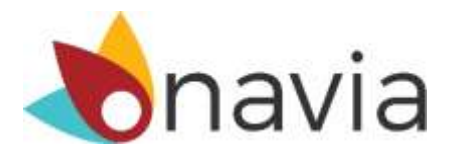

## Participant Online Registration Instructions

Registering online will give you access to helpful tools and resources that will empower you to manage your benefits with ease!

- 
- Update personal information Check claim status
- 
- View benefit transactions and balance Upload claims and supporting documentation
	-
- Access plan forms and materials **Access to the MyNavia smartphone app Access to the MyNavia smartphone app**

**Step 1:** Visit **[www.NaviaBenefits.com](http://www.naviabenefits.com/)**, and select the register link located in the top right corner of the page:

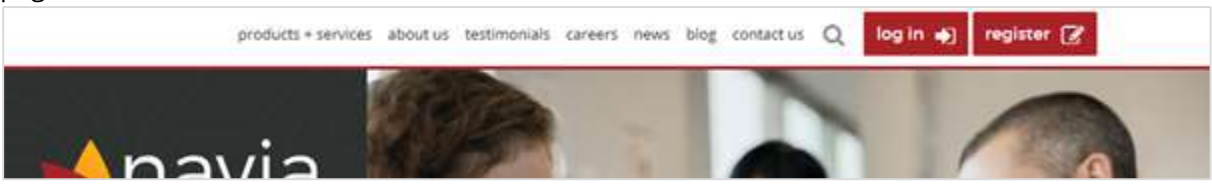

**Step 2:** On the following page, select "I'm a Participant"

**Step 3:** Enter the required information, choose a unique username. You will need your 3 character employer code **SWO** in order to register. If you do not know your employer code, please contact Customer Service at (425) 452-3500, toll-free (800) 669-3539 or email [customerservice@naviabenefits.com.](mailto:customerservice@naviabenefits.com)

**Step 4:** Set the answers to 3 security questions, confirm you have read and agree to Navia's Privacy Policy and Terms and Conditions and then select "Submit".

**Step 5:** You will receive an email with a link you must select to complete your registration. After selecting the link you will be asked to set a password. The password must be at least 8 characters long and contain at least 3 of the following types of characters:

- Uppercase letter
- Lowercase letter
- Numeric
- Special character